## **Revit<sup>®</sup> Content**

## Swimming Pool 09-5847994-01

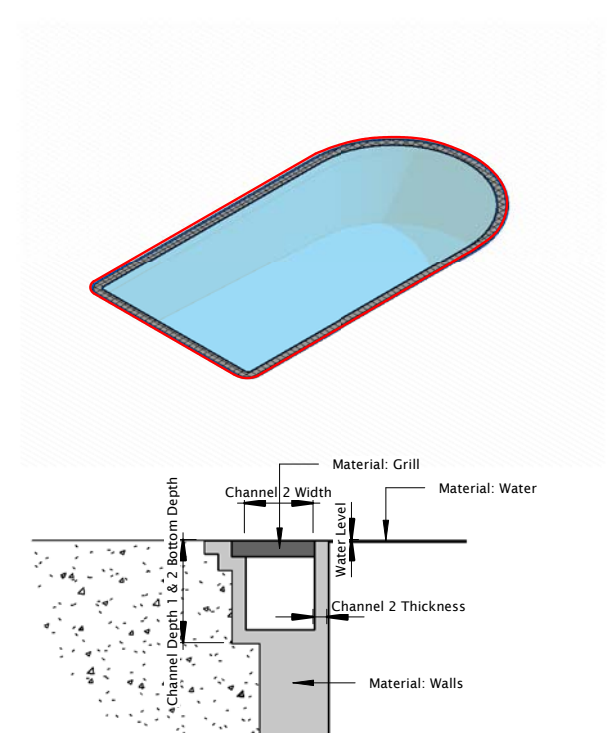

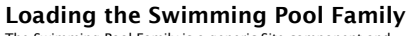

The Swimming Pool Family is a generic Site component and therefore you can load it either as a Component or Site Component. As this Family is not Floor based you can place it on any kind of Surface such as Topography, Floors, etc.

Once loaded and placed, you need to create an opening in the Element you have placed the Swimming Pool Family on.

With Floors you just select your Floor and click on **Edit**<br>Boundary follwing by selecting the Pick Tool. Naext you<br>place your mouse pointer over the edge of the Swimming Pool<br>Family and press the TAB-Button to get the Chai

Having a Topography as Surface, you just select the<br>Topography and click on **Split Surface** following by the same<br>procedure as described before. Finaly you just delete the<br>splited Topography in the area of the Swimming Poo

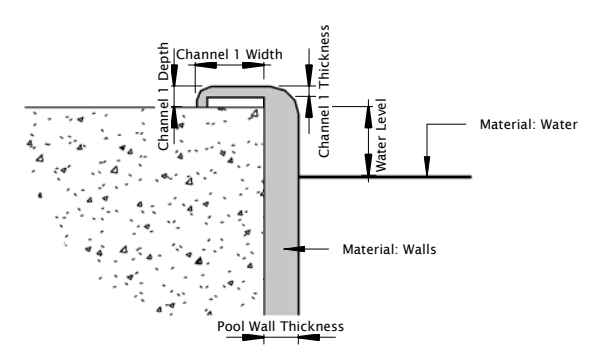

Pool Wall Thickness

Type Parameter: Channel visibility - YES Type Parameter: Channel visibility - NO

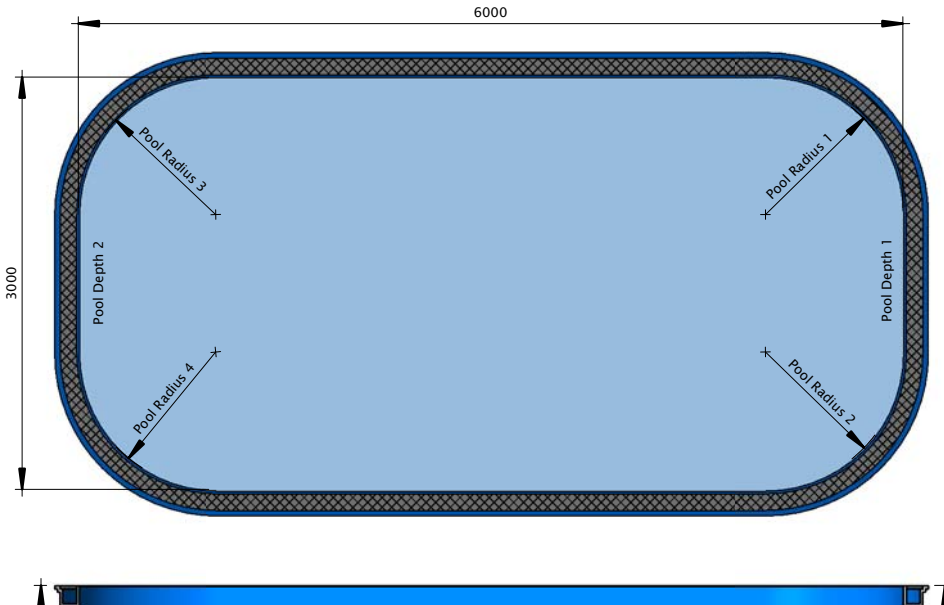

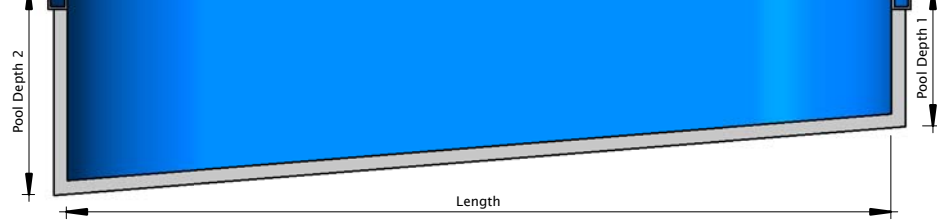

Copyright 2009 by RED Line Design Limited, All Rights reserved